# **PROCESAMIENTO DE UN INTERFEROGRAMA MEDIANTE LABVIEW Y SU APLICACIÓN COMO SENSOR DE PRESIÓN**

*INTERFEROMETER PATTERN PROCESSING BY LabVIEW AND ITS APPLICATION LIKE A PRESSURE SENSOR*

#### *Juan Antonio Ramírez Morales*

Universidad Autónoma de San Luis Potosí, México a298020@alumnos.uaslp.mx

#### *Javier Dionicio Cerrillo Hernández*

Universidad Autónoma de San Luis Potosí, México a278943@alumnos.uaslp.mx

#### *Amparo Rodríguez Cobos*

Universidad Autónoma de San Luis Potosí, México *amparo.rodriguez@uaslp.mx*

#### *José Antonio Álvarez Salas*

Universidad Autónoma de San Luis Potosí, México *jaas@uaslp.mx*

**Recepción:** 28/noviembre/2022 **Aceptación:** 13/marzo/2023

### **Resumen**

En este trabajo se presentan los resultados del análisis y el procesado de interferogramas dinámicos producidos por un sensor de presión basado en un interferómetro de Michelson. La versatilidad del programa desarrollado en Vision LabVIEW permite tratar patrones de interferencia con diferentes características y en tiempo real. Los resultados del análisis permiten la calibración del sensor con un rango de sensado de 2.17 a 13.87 MPa y con una resolución de 0.43 MPa. El sistema implementado y los resultados del análisis pueden aplicarse a otros sensores o dispositivos interferométricos.

**Palabras Clave**: Análisis de señales, sensores interferométricos, procesado de señales.

### *Abstract*

*We present the results of the analysis and signal processing in dynamic interferometer patterns produced by a pressure sensor based in a Michelson interferometer. The program developed in Vision LabVIEW allows to treat different interference patterns in real time. The results of the analysis are used in the characterization and optimization of the sensor with a sensing range of 2.17 to 13.87 MPa and 0.43 MPa like resolution. The implemented system and the results of the analysis can be applied to other sensors or interferometric devices.*

*Keywords***:** *Analysis of images, interferometry sensors, signal processing.*

# **1. Introducción**

El alcance de las aplicaciones de la interferometría va desde la preservación de obras artísticas hasta experimentos de ciencia básica. El interés en las técnicas interferométricas se debe a que son técnicas no invasivas, dinámicas y de gran precisión. Solo por mencionar algunas de las tantas aplicaciones se tienen la determinación de la forma y calidad de superficies de materiales ópticos transparentes [Schmit, 2006], la rugosidad de superficies y espesores muy pequeños [De Groot, 1991]. En la industria, dentro de la metrología óptica los métodos interferométricos son utilizados en la calibración de diferentes sistemas [De Groot, 2004] y en la determinación de múltiples parámetros como, por ejemplo, distancias [De Groot, 2001], desplazamientos [Evans, 2005], campos eléctricos [Badami, 2018], temperaturas o componentes químicos [Krohn, 2015]. Recientemente, se logró la detección de ondas gravitacionales gracias a la implementación de un observatorio de detección de ondas gravitacionales LIGO (por sus siglas en inglés) basado en un interferómetro de Michelson [Sigg, 2016].

Las técnicas utilizadas en el análisis de los patrones interferométricos persiguen principalmente una operación en tiempo real, resolución espacial y una gran precisión en el conteo de las franjas o anillos que constituyen los interferogramas [Wyant, 2003]. Dichas técnicas se basan en algoritmos matemáticos que demandan de un nivel avanzado tanto de matemáticas [Deck, 2003] como de programación [De Groot, 1995]. En el mercado se encuentra software que permite desde la simulación, adquisición de datos, análisis y evaluación de interferogramas pero son de alto costo y para aplicaciones muy específicas.

Es en este aspecto que incide el desarrollo de este trabajo, la implementación de una técnica de bajo costo que permita el análisis de interferogramas con aplicaciones en la determinación de diferentes parámetros físicos. Es con este fin que se implementó un interferómetro de Michelson para generar un patrón de interferencia y determinar sus corrimientos de fase al someterlo a una perturbación física. La adquisición del interferograma se lleva a cabo con una cámara web y es monitoreada y procesada mediante el módulo Vision LabVIEW por su facilidad de uso, tanto para programadores profesionales como para personas con pocos conocimientos en programación.

### **2. Métodos**

De entre los interferómetros que se pueden implementar en el laboratorio en donde se desarrolló este trabajo (Fizeau, Mach-Zehnder, Talbolt) se eligió trabajar con el interferómetro de Michelson debido a que es el instrumento de medición idóneo al interés particular que se tiene en la determinación de parámetros físicos como la posición, velocidad y/o aceleración de un blanco reflejante en movimiento. Sin mencionar que es la base del interferómetro de Twyman and Green también utilizado en el laboratorio en la evaluación de superficies ópticas reflejantes.

El interferómetro de Michelson es un instrumento de precisión cuyo principio de funcionamiento se resume en el esquema de la figura 1. Un haz de luz láser se divide en dos haces (A y B) mediante un divisor de haz, después de haber recorrido caminos ópticos diferentes los haces son reflejados hacia el divisor de haz en donde se recombinan e interfieren produciendo un interferograma que se visualiza en una pantalla. La superposición de los dos haces de la misma frecuencia resulta en una irradiancia no uniforme dada por la ecuación 1.

$$
I = I_1 + I_2 + 2\sqrt{I_1 I_2} \cos \Delta \phi \tag{1}
$$

En donde  $I_1$  e  $I_2$  son las irradiancias de cada uno de los haces y Δφ es la diferencia de fase entre ellos. El patrón de interferencia o interferograma está formado por

máximos y mínimos de intensidad que corresponden a zonas de interferencia constructiva y destructiva respectivamente [Mantravadi, 2007].

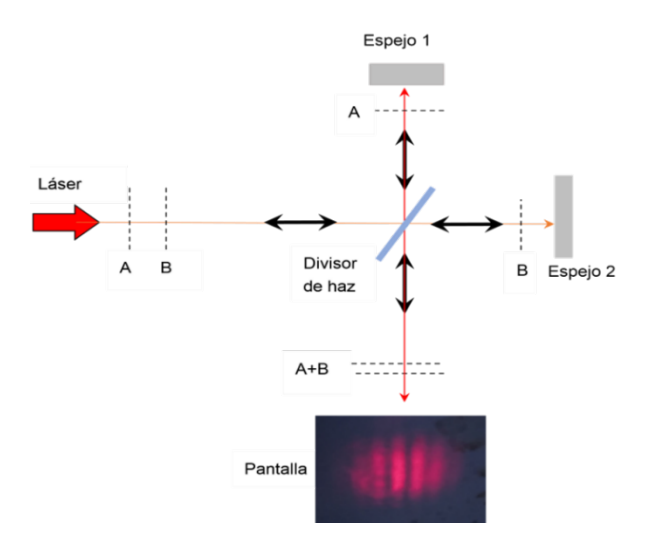

Figura 1 Principio de funcionamiento de un interferómetro de Michelson.

La aplicación del interferómetro de Michelson como sensor se basa en la modulación de la fase Δϕ producida por la perturbación del camino óptico de uno de los haces que al recombinarse provoca el desplazamiento de las franjas del interferograma inicial. Cuando la imagen del patrón de interferencia es adquirida y se registra el desplazamiento de las franjas o anillos de interferencia, es posible determinar Δϕ y por lo tanto cuantificar el parámetro físico que produce la perturbación.

### **Montaje experimental implementado**

El montaje experimental implementado del interferómetro de Michelson es el que se esquematiza en la figura 2. Como fuente de luz se tiene un láser He-Ne con una longitud de onda de 632,8 nm que incide en un divisor de haz con una razón de reflexión/transmisión del 50 %. Los haces reflejado y transmitido inciden cada uno de ellos sobre un espejo plano posicionados a una distancia equidistante del divisor de haz, al ser reflejados los dos haces se recombinan e interfieren en el divisor de haz. El tamaño del patrón de interferencia se amplifica mediante una lente convergente con una distancia focal de 5 cm y se proyecta en una pantalla colocada

a 2.3 m de la lente. Finalmente, se adquiere la imagen del interferograma con una cámara web colocada antes de la pantalla y conectada a un ordenador en donde se procesa el patrón de interferencia.

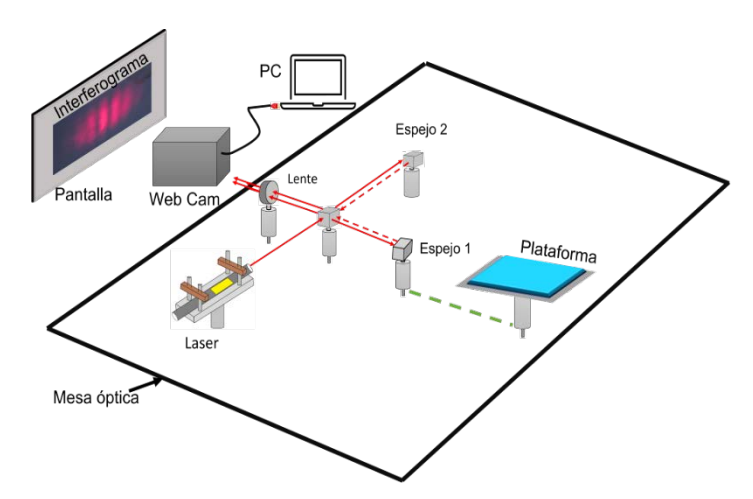

Figura 2 Montaje experimental del interferómetro de Michelson.

El interferómetro se implementa sobre una mesa óptica que permite la alineación adecuada del láser y de todo el sistema. Los apoyos de la mesa óptica se introducen en recipientes con arena con el fin de eliminar vibraciones parásitas que pueden perturbar las variaciones del interferograma. Los dos espejos planos, montados en posicionadores micrométricos (x,y), permiten ajustar con mejor precisión el traslape de los dos haces cuando se recombinan en el divisor de haz.

En la misma línea del espejo 1 se coloca una plataforma de aluminio sobre un portavástago con el fin de colocar el peso a sensar. Al colocar un peso en dicha plataforma la posición del espejo 1 se perturba produciendo una variación de la fase del haz de luz que incide sobre él y que al recombinarse con el haz de luz reflejado por el espejo 2 la posición del patrón de interferencia experimenta un corrimiento. En una primera etapa del experimento se identificó que lo idóneo es trabajar con los dos espejos equidistantes respecto al divisor de haz ya que al variar la distancia de uno de ellos la visibilidad del patrón se ve afectada conforme la diferencia de camino óptico entre los espejos se acerca a los 10 cm, que es aproximadamente la longitud de coherencia del láser utilizado y la interferencia entre los dos haces se anula si se sobrepasa esta distancia. Según el ajuste que se haga de los espejos es posible

visualizar cambios en la orientación de las franjas de interferencia tal y como se aprecia en las imágenes de la figura 3.

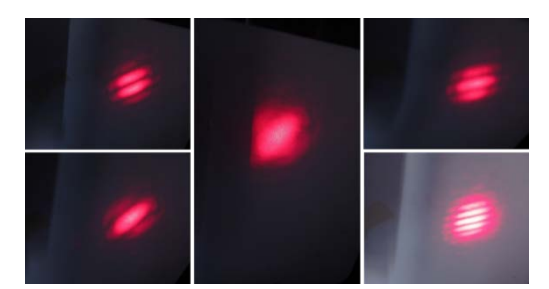

Figura 3 Ejemplos de los diferentes patrones de interferencia generados.

Teniendo un patrón de interferencia estable e imperturbable a vibraciones externas a la mesa óptica se prosigue a ejercer presión sobre la plataforma. El interferograma inicial es el que se encuentra en el extremo superior izquierdo. El patrón permanece estable mientras no se aplique una perturbación, se conforma por tres franjas que experimentan un corrimiento hacia arriba cuando se comienza a aplicar presión sobre la plataforma de manera que aparece una nueva franja en la parte inferior. Cuando se deja de aplicar la presión paulatinamente, las franjas experimentan un desplazamiento en sentido contrario, de tal forma que si se deja de presionar la plataforma las franjas del interferómetro regresan a su posición inicial. El sentido del desplazamiento de las franjas indica el aumento o disminución de la presión. Las imágenes de la figura 4 muestran la dinámica del interferograma llamando franjas 1 y 2 a las franjas central e inferior.

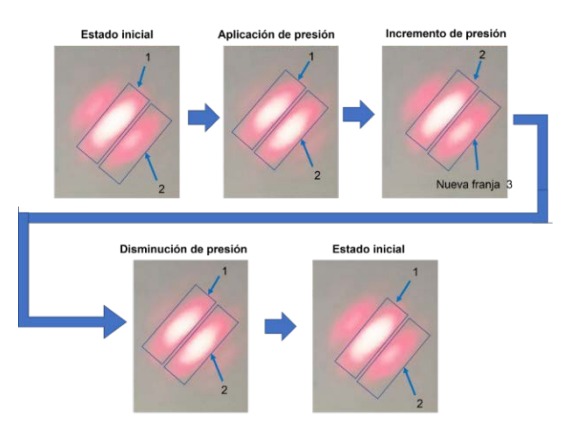

Figura 4 Dinámica del movimiento del interferograma al variar la presión aplicada.

**Pistas Educativas Vol. 44 -** *ISSN: 2448-847X Reserva de derechos al uso exclusivo No. 04-2016-120613261600-203 http://itcelaya.edu.mx/ojs/index.php/pistas*

 $\sim$ 668 $\sim$ 

#### **Procesado de los interferogramas**

El programa desarrollado para procesar los interferogramas se basa en el monitoreo, conteo y graficación de la posición de las franjas de interferencia. En la figura 5 se muestra el diagrama de flujo del programa elaborado en LabVIEW. La función IMAQ Create inicializa el programa para la adquisición de video. Después, un ciclo while se ejecuta constantemente hasta que el botón Stop (F) sea presionado. En el ciclo while, como primera acción, entra al SubVi Vision Acquisition que se encarga de encender la cámara y generar una señal de video la cual se muestra en Image Out y se conecta al SubVi Vision Assistant que se encarga de procesar la señal. En la figura 6 se esquematiza el procesamiento que hace el SubVi Vision Assistant.

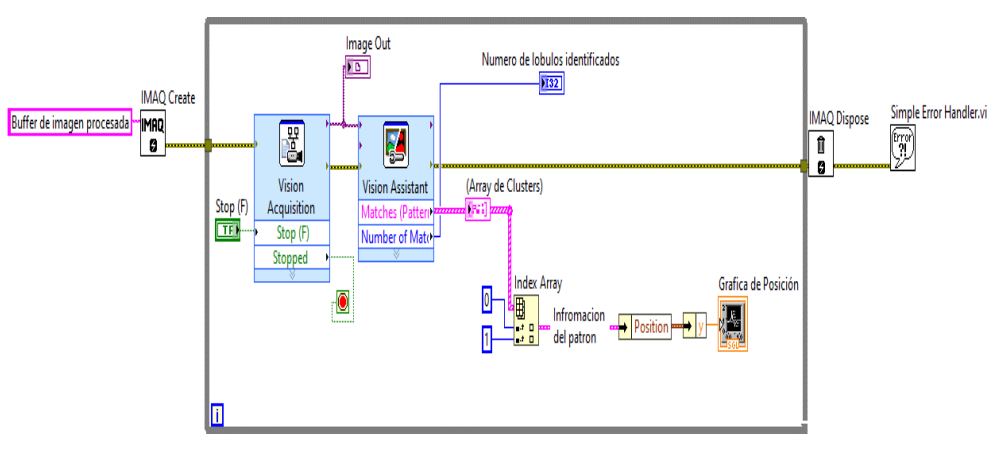

Figura 5 Diagrama de flujo del programa desarrollado en LabVIEW.

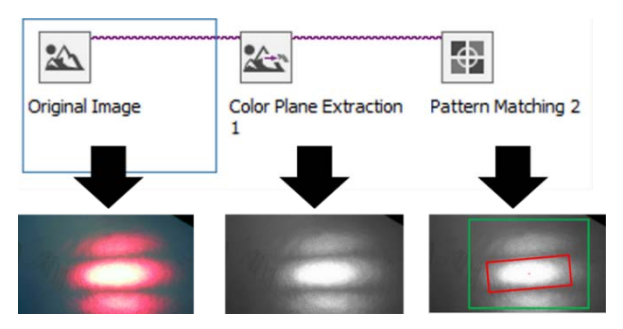

Figura 6 Funciones de la librería SubVi Vision Assistant.

Primeramente, en Original Image se selecciona la imagen del patrón que se desea analizar y se convierte a escala de grises mediante Color Plane Extraction 1.

Después, con Pattern Matching 2 se seleccionan la forma del patrón a analizar (cuadro verde) y la zona que servirá de referencia que en este caso es la franja circundada por el recuadro rojo. Como resultado, se generan dos salidas una es el número de franjas identificadas en el video y la otra un arreglo de clusters que, en este caso, como el programa siempre identifica una sola franja la salida que arroja es de tan solo un cluster que contiene la información de la posición x-y, el ángulo y la escala entre otros parámetros. En este caso, el parámetro de interés es tan solo la posición vertical (y) del patrón y se grafica con un Unbundle By Name.

Es de esta forma que el programa se ejecuta constantemente y mide la posición de la franja en tiempo real y cuenta el número de franjas desplazadas en ambos sentidos. En la figura 7 se muestra una gráfica resultante de la posición de la referencia elegida al variar la presión aplicada a la plataforma.

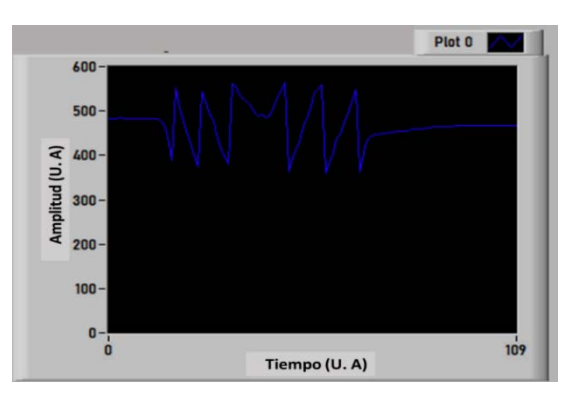

Figura 7 Gráfica de posición del patrón de interferencia bajo presión.

La figura 8 es la misma gráfica de la figura 7 a la que se le han superpuesto marcadores con el fin de explicar la evolución de la posición dependiendo de la presión aplicada. Al inicio, el valor de la posición (y) se mantiene constante en ausencia de estímulo físico que perturbe al patrón de interferencia, en el momento que se ejerce presión la franja comienza a desplazarse hacia arriba y su posición en y disminuye hasta llegar a un valor mínimo marcado por el primer punto amarillo. Después, el valor de y aumenta (primer punto rosa) indicando que la franja de referencia desaparece del recuadro de medición debido a su desplazamiento y su lugar lo ocupa una franja nueva. Conforme la presión ejercida aumenta, las franjas se siguen desplazando, pero surgen otras nuevas para ocupar el recuadro de referencia, el número de puntos rosas representan el número de franjas desplazadas. Después del tercer punto rosa el valor de y decrece hasta llegar a un punto de inflexión a partir del cual comienza a aumentar debido a que la presión ejercida se disminuye y ahora las franjas se desplazan en el sentido contrario y por lo tanto el valor de y aumenta, las franjas se desplazan hacia abajo hasta que se deja de ejercer presión y el patrón se queda estático llegando a su posición inicial.

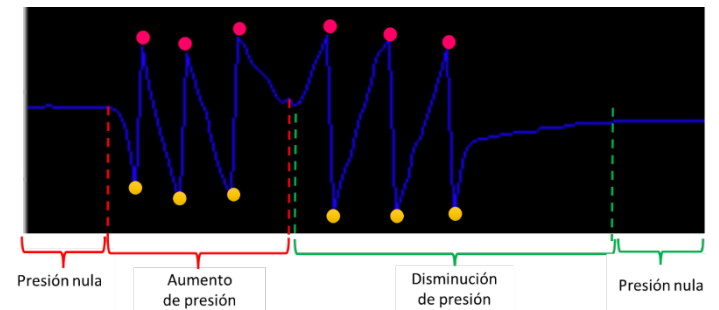

Figura 8 Evolución detallada de la posición del patrón interferométrico bajo presión.

### **Calibración del sensor de presión**

La calibración del instrumento de medición implementado se llevó a cabo utilizando peso colocado en la plataforma de aluminio del montaje experimental tal y como se aprecia en la figura 9. Esto, teniendo en cuenta la relación entre la presión  $P$  y la fuerza  $F$  dada por la ecuación 2 en donde  $A$  es el área sobre la que se ejerce la fuerza.

$$
P = F/A = mg/A \tag{2}
$$

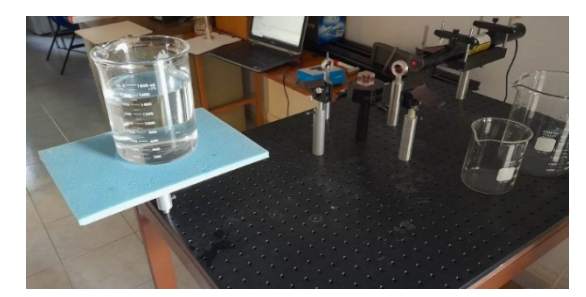

Figura 9 Imagen del montaje experimental implementado para medir peso.

Considerando que la densidad del agua a temperatura ambiente es de 1kg/l se utilizó como medida de peso el volumen de un vaso de precipitados de capacidad de 1.6 l (Figura 9) y siempre tomando en cuenta el peso del vaso de precipitados en las diferentes mediciones llevadas a cabo.

### **3. Resultados**

El resultado obtenido en tiempo real de la calibración del sensor se muestra en la gráfica de la figura 10. Se grafica en el eje vertical la variación de la posición relativa en unidades arbitrarias de una de las franjas del patrón interferométrico en función del tiempo (eje x). Se puede observar un aumento gradual de la posición, lo que significa un aumento en la cantidad de peso suministrado al sistema, en este caso en volumen de agua. Tras varias pruebas, bajo las mismas condiciones y sin modificar la calibración de la cámara, se obtiene la conversión de posición relativa a peso suministrado considerando que el peso máximo en promedio fue de 315.63 unidades arbitrarias equivalentes a los 1.6 kg. De esta forma se obtiene la gráfica de la figura 10 en donde se indica la variación en peso (y) en función del tiempo (x).

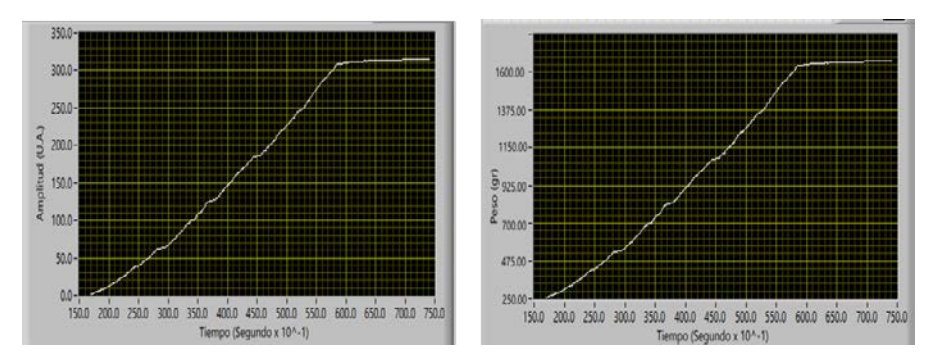

Figura 10 Resultado de la calibración del sistema de medición implementado.

En la tabla 1 se puede observar la relación directa entre cuatro valores de la presión real ejercida por el peso del agua (MPa) y la posición relativa de una de la franja del patrón interferométrico registrada en diez mediciones distintas.

El rango de medición fue de 250 g hasta 1.6 kg ya que 250 g es el peso mínimo aplicado con el que la posición de las franjas del interferograma varía linealmente.

Cabe mencionar que se perciben variaciones en el desplazamiento del interferograma a partir de que se aplican 50 g de peso por lo que se estima que la resolución de sensado es del orden de los 50 g. Considerando el área del soporte

que soporta la plataforma sobre la que se aplica el peso y en base a la ecuación 2 estos valores se traducen a un rango de sensado de 2.17 a 13.87 MPa y una resolución de 0.43 MPa.

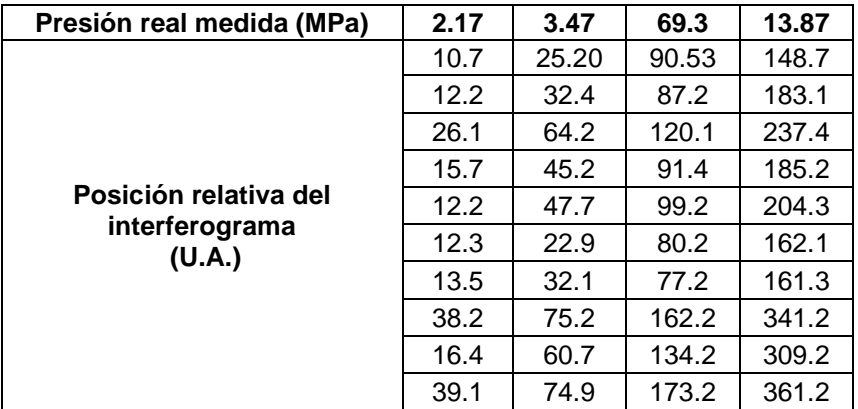

Tabla 1 Presión ejercida por peso del agua y la posición relativa del interferograma.

# **4. Discusión**

Anteriormente se mencionó que al no posicionar de forma equidistante los dos espejos en el montaje experimental, el patrón de interferencia pierde visibilidad, esto se traduce en un interferograma de franjas más angostas como el que se aprecia en la imagen de la figura 11.

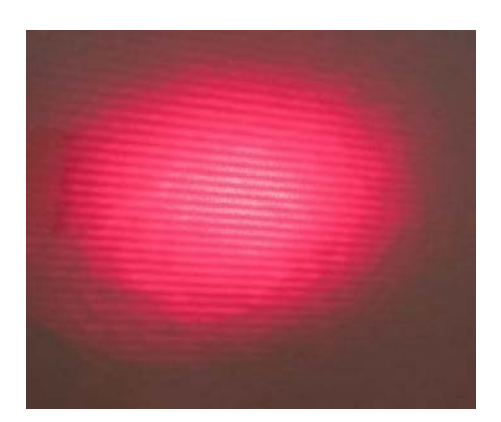

Figura 11 Interferograma de franjas angostas.

Al ejercer la presión este patrón experimenta un desplazamiento más lento que los interferogramas de franjas anchas y es más sensible a las vibraciones externas a la mesa óptica pero aun así es posible registrar la posición del movimiento de sus franjas. Esto se logra modificando el ancho de la forma de entrenamiento en el programa para el tratamiento de la imagen. En la figura 12 se muestran los dos patrones de entrenamiento, para franjas anchas y angostas.

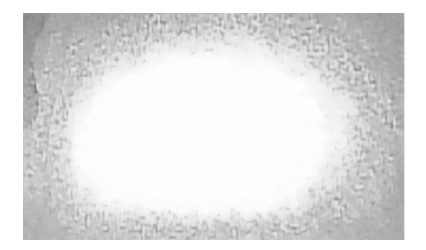

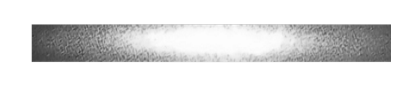

Figura 12 Diferentes patrones de entrenamiento.

Gracias a esta modificación el reconocimiento del patrón de franjas angostas mejora considerablemente, las vibraciones del medio externo se eliminan y se puede tratar adecuadamente pues el reconocimiento y análisis se puede llevar a cabo sin problema.

De entre las consideraciones a tomar en cuenta para un correcto procesamiento del interferograma es que la iluminación del ambiente debe ser la misma al momento de tomar las medidas, de lo contrario el programa no detecta el patrón de interferencia.

### **5. Conclusiones**

Se desarrolló un programa en Vision LabVIEW para el tratamiento de patrones interferométricos implementando como aplicación un sensor de presión basado en un interferómetro de Michelson con un rango de sensado de 2.17 a 13.87 MPa y una resolución de 0.43 MPa. El programa desarrollado para el tratamiento de la imagen se puede aplicar independientemente del ancho de las franjas que conforman el patrón de interferencia, solamente con la observación de mantener la iluminación ambiental constante durante el proceso de medición. Es un sistema cuya adquisición de imagen es limitada por la velocidad de adquisición de la cámara web utilizada, 30 fps.

El sistema óptico implementado es inmune a vibraciones parásitas gracias al flotamiento en arena de la mesa óptica. Es de interés también poder aplicar el programa desarrollado para tratar interferogramas con geometría circular, es decir, anillos concéntricos.

### **6. Bibliografía y Referencias**

- [1] Badami, V. and Abruña, E., Absolutely: small sensor, big performance, MIKRONIEK (1), 5‐9, 2018.
- [2] De Groot, P, Optical Metrology, in The Optics Encyclopedia, edited by T. G. Brown, et al., pp. 2085‐2117, Wiley‐VCH, Berlin, 2004.
- [3] Deck, L. L., Fourier-Transform Phase-Shifting Interferometry, Applied Optics 42 (13), 2354‐2365, 2003.
- [4] De Groot, P., Unusual techniques for absolute distance measurement, Optical Engineering 40 (1), 28‐32, 2001.
- [5] De Groot, P., Interferometric laser profilometer for rough surfaces, Optics Letters 16 (6),357, 1991.
- [6] De Groot. P., Derivation of algorithms for phase-shifting interferometry using the concept of a data‐sampling window, Applied Optics 34 (22), 4723‐4730, 1995.
- [7] Evans, C., Holmes, M., Demarest, F., Newton, D. and Stein, A., Metrology and Calibration of a Long Travel Stage, CIRP Annals ‐ Manufacturing Technology 54 (1), 495‐498, 2005.
- [8] Krohn, D. A., MacDougall, T. W., and A. Mendez, "Fiber Optic Sensors: Fundamentals and Applications," 4th ed., Vol.PM247, SPIE Press, 2015.
- [9] Mantravadi, M. V. and Malacara, D., Newton, Fizeau, and Haidinger Interferometers, in Optical Shop Testing, edited by D. Malacara, pp. 361‐394, Wiley-Interscience, 2007.
- [10] Schmit, J., Creath, K. and Wyant, J. C., Surface Profilers, Multiple Wavelength, and White Light Intereferometry, in Optical Shop Testing, edited by D. Malacara, pp. 667‐755, John Wiley & Sons, Inc., Hoboken, New Jersey, 2006.
- [11] Sigg, D., The advanced LIGO detectors in the era of first discoveries, in SPIE OpticalEngineering + Applications, 9960, 9, SPIE, 2016.
- [12] Wyant, J. C., Dynamic Interferometry, Optics Photonics News. Vol 14, p 36, 2003.